## Open Job Tab

Click on the Open Job Tab at the top left of the screen. This will open a drop down box with all of your jobs. You may select a job by double clicking on it or you may use the drop down box on the right side of the screen. This will allow you to narrow your search by Active, Inactive, All Projects or Bids.

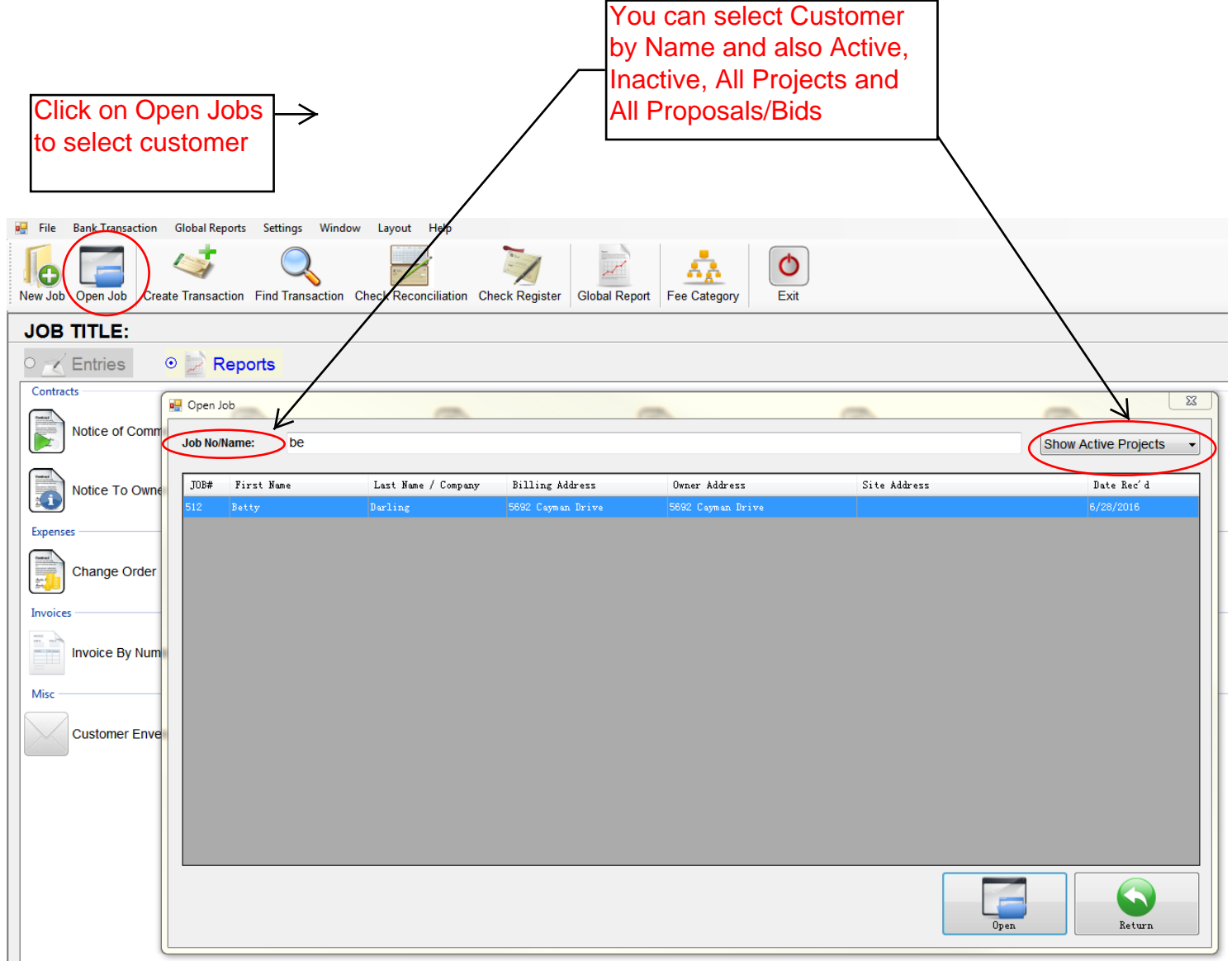